# **DECLARATII BILANT - instructiuni utilizare**

#### **OPERATIUNI PRELIMINARE:**

- 1. Copiati arhiva BILANT.zip, de pe site sau de la adresa: ftp2.winmentor.ro\WinMentor\Versiunea Curenta pe calculatorul dumneavoastra.
- 2. Asigurati-va ca folositi o versiune, a produsului DECLARATII si a produsului WinMENTOR al caror numar este mai mare sau egal cu cel recomandat in documentatia de modificare a produsului DECLARATII.
- **3. Lansati din DECLARATII > MENTOR > Import formule bilant, selectand arhiva copiata pe calculatorul dumneavoastra la pasul 1. Se vor extrage si copia fisierele corespunzatoare formularelor de bilant in NEW\DATA si DATA fara a mai fi nevoie sa exectuati verificarea de structuri.**

### **GENERARE BILANT:**

- 1. Deschideti aplicatia DECLARATII.
- 2. Selectati butonul BILANT din meniu.
- 3. Selectati butonul Adaug. Pe ecran se va afisa fereastra din figura 1.

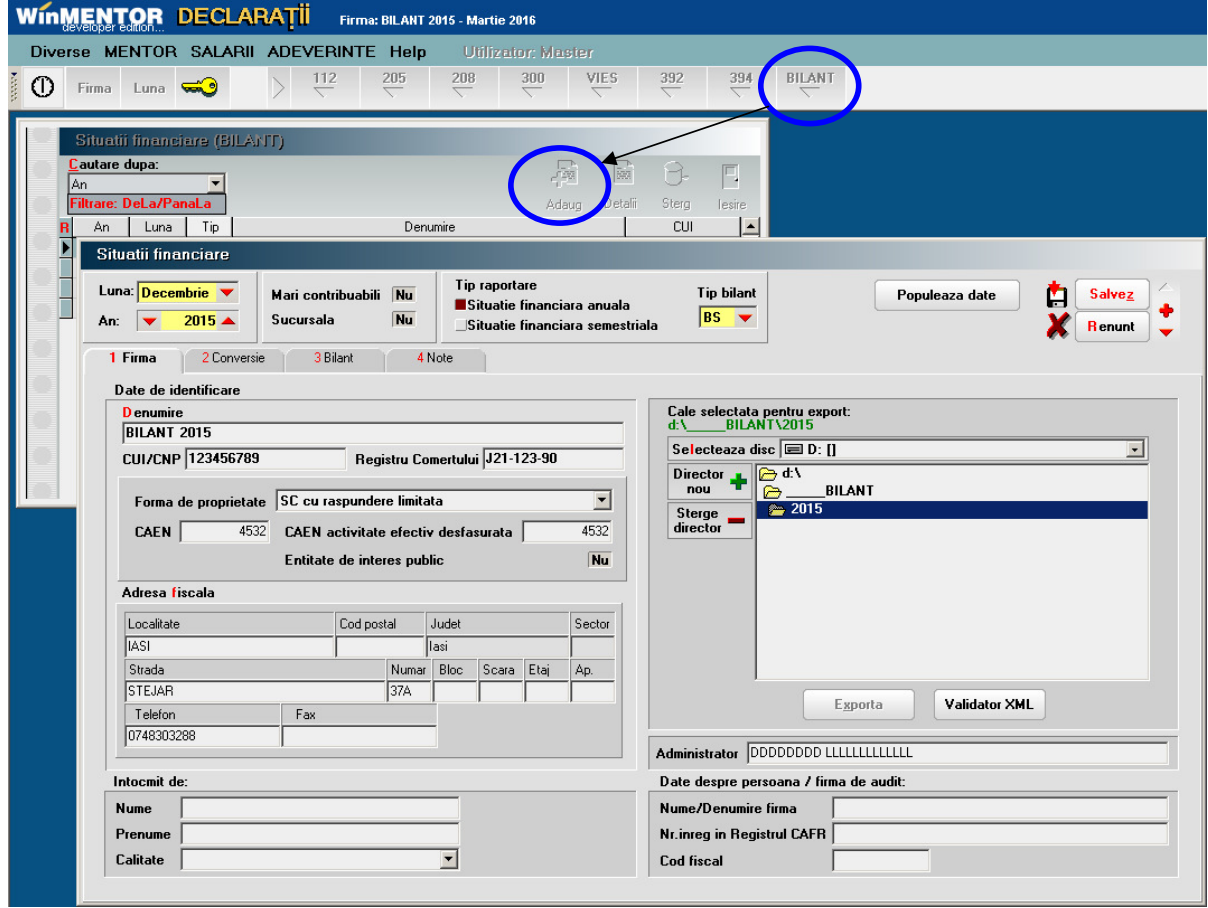

Fig. 1

**In cazul in care la adaugare apare eroarea "Class not register" trebuie lansat upgrade de BDE (ftp://ftp.winmentor.ro/WinMentor/Tools/BDE/BDE\_Upgrade/).** 

4. Dupa ce specificati: luna si anul generarii situatiei financiare, tipul raportarii (momentan nu se poate selecta valoarea "Raportare anuala") si tipul bilantului - modificand eventual valorile afisate

in mod implicit, selectati butonul "Populeaza date". Programul va completa ca raspuns, datele de identificare ale firmei.

| Situatii financiare          |                                                                               |     |                                                                                |                             |                                                      |                |                |                |                                                   |         |
|------------------------------|-------------------------------------------------------------------------------|-----|--------------------------------------------------------------------------------|-----------------------------|------------------------------------------------------|----------------|----------------|----------------|---------------------------------------------------|---------|
| Luna: Decembrie<br>An:       | Nu<br>Mari contribuabili<br><b>Nu</b><br><b>Sucursala</b><br>$2015 \triangle$ |     | Tip raportare<br>Situatie financiara anuala<br>Situatie financiara semestriala |                             | <b>Tip bilant</b><br> BS<br>$\overline{\phantom{a}}$ |                | Populeaza date |                | Salvez<br>П<br><b>The State</b><br><b>R</b> enunt |         |
| 1 Firma                      | 3 Bilant<br>2 Conversie<br>4 Note                                             |     |                                                                                |                             |                                                      |                |                |                |                                                   |         |
| Asociere automata            | Import asociere                                                               |     | Export asociere                                                                |                             |                                                      |                |                |                | <b>Asociere finalizata?</b>                       | Da      |
|                              |                                                                               |     |                                                                                | Planul de conturi al firmei |                                                      |                |                |                | Plan de referinta                                 |         |
| Simbol                       | Denumire                                                                      | Tip | Sold initial D                                                                 | Sold initial C              | T.Rulaj debit                                        | T.Rulaj credit | Sold final D   | Sold final C   | Simbol                                            | $Tip -$ |
| $\blacktriangleright$ 0101   | Capital                                                                       | P.  | $\overline{0}$                                                                 | 500                         | $\overline{0}$                                       | $\Omega$       | 0              | 500            | 101                                               | P       |
| $\blacktriangleright$ 101.01 | Capital subscris nevarsat                                                     | P   | $\overline{0}$                                                                 | $\overline{0}$              | $\Omega$                                             | $\Omega$       | 0              | $\overline{0}$ | 1011                                              | P       |
| $\blacktriangleright$ 101.02 | Capital subscris varsat                                                       | P   | $\Omega$                                                                       | 500                         | O                                                    | 0              | $\Omega$       | 500            | 1012                                              | P       |
| 101.05                       | Patrimoniul regiei                                                            | P   | $\overline{0}$                                                                 | $\overline{0}$              | $\overline{0}$                                       | 0              | $\overline{0}$ | $\Omega$       | 1015                                              | P       |
| 101.06                       | Patrimoniul public                                                            |     | $\theta$                                                                       | $\overline{0}$              | n                                                    | n              | nl             | $\overline{0}$ | 1016                                              | P       |
| 101.07                       | Patrimoniu privat                                                             | P.  | $\overline{0}$                                                                 | $\overline{0}$              | $\Omega$                                             | $\Omega$       | $\Omega$       | $\overline{0}$ | 1017                                              | P       |
| $\blacktriangleright$ 101.08 | Patrimoniul institutelor nationale de cercetare-dez                           | P   | $\Box$                                                                         | Ō.                          | $\overline{0}$                                       | 0              | $\Omega$       | 0              | 1018                                              | P       |
| 0103                         | Alte elemente de capitaluri proprii                                           | P   | $\Omega$                                                                       | $\overline{0}$              | $\overline{0}$                                       | $\overline{0}$ | $\Omega$       | $\overline{0}$ | 103                                               | P       |
| 103.01                       | Beneficii acordate angajatilor sub forma instrumer                            | P   | $\theta$                                                                       | $\overline{0}$              | n                                                    | $\Omega$       | $\overline{0}$ | o              | 1031                                              | P       |
| 103.03                       | Diferente de curs valutar in relatie cu investitia nel                        | B   | $\theta$                                                                       | $\overline{0}$              | $\overline{0}$                                       | 0              | $\overline{0}$ | $\overline{0}$ | 1033                                              | P       |
| $\blacktriangleright$ 103.08 | Dif din modificarea val juste a activelor fin. dispor                         | B   | $\theta$                                                                       | $\overline{0}$              | n                                                    | $\Omega$       | $\overline{0}$ | ol             | 1038                                              | P       |
| 0104                         | Prime de capital                                                              | P   | $\Omega$                                                                       | $\Omega$                    | $\Omega$                                             | $\Omega$       | $\Omega$       | $\Omega$       | 104                                               | P       |
| 104.01                       | Prime de emisiune                                                             | P   | $\begin{array}{c} 0 \\ 0 \end{array}$                                          | $\overline{0}$              | $\overline{0}$                                       | n              | $\overline{0}$ | 0              | 1041                                              | P       |
| 104.02                       | Prime de fuziune/divizare                                                     | P   | $\Omega$                                                                       | $\overline{0}$              | $\overline{0}$                                       | 0              | $\Omega$       | $\overline{0}$ | 1042                                              | P       |
| 104.03                       | Prime de aport                                                                | P   | $\overline{0}$                                                                 | $\overline{0}$              | O                                                    | n              | $\overline{0}$ | ol             | 1043                                              | P.      |
| 104.04                       | Prime de convesie a obligatiunilor in actiuni                                 | P   | $\overline{0}$                                                                 | n                           | $\Omega$                                             | n              | 0              | nl             | 1044                                              | P       |
| $^{\bullet}$ 105             | Rezerve din reevaluare                                                        | P   | $\overline{0}$                                                                 | 124.727.95                  | 4.228.08                                             | $\Omega$       | $\overline{0}$ | 120.499.87     | 105                                               | P       |
| $\blacktriangleright$ 105.01 | Mag. Onesti-Dituz 13A/12                                                      | P   | $\overline{0}$                                                                 | 57.890.53                   | 1.945.92                                             | $\Omega$       | 0              | 55.944.61      |                                                   |         |
| $\blacktriangleright$ 105.02 | Cladire service CL By fn                                                      | P   | $\Omega$                                                                       | 66.032.95                   | 2.257,56                                             | 0              | $\overline{0}$ | 63.775.39      |                                                   |         |
| $\blacktriangleright$ 105.03 | Apart. Tineretului 10A/18                                                     | P   | $\overline{0}$                                                                 | 804.47                      | 24.6                                                 | $\overline{0}$ | $\overline{0}$ | 779,87         |                                                   |         |

Fig. 2

Г

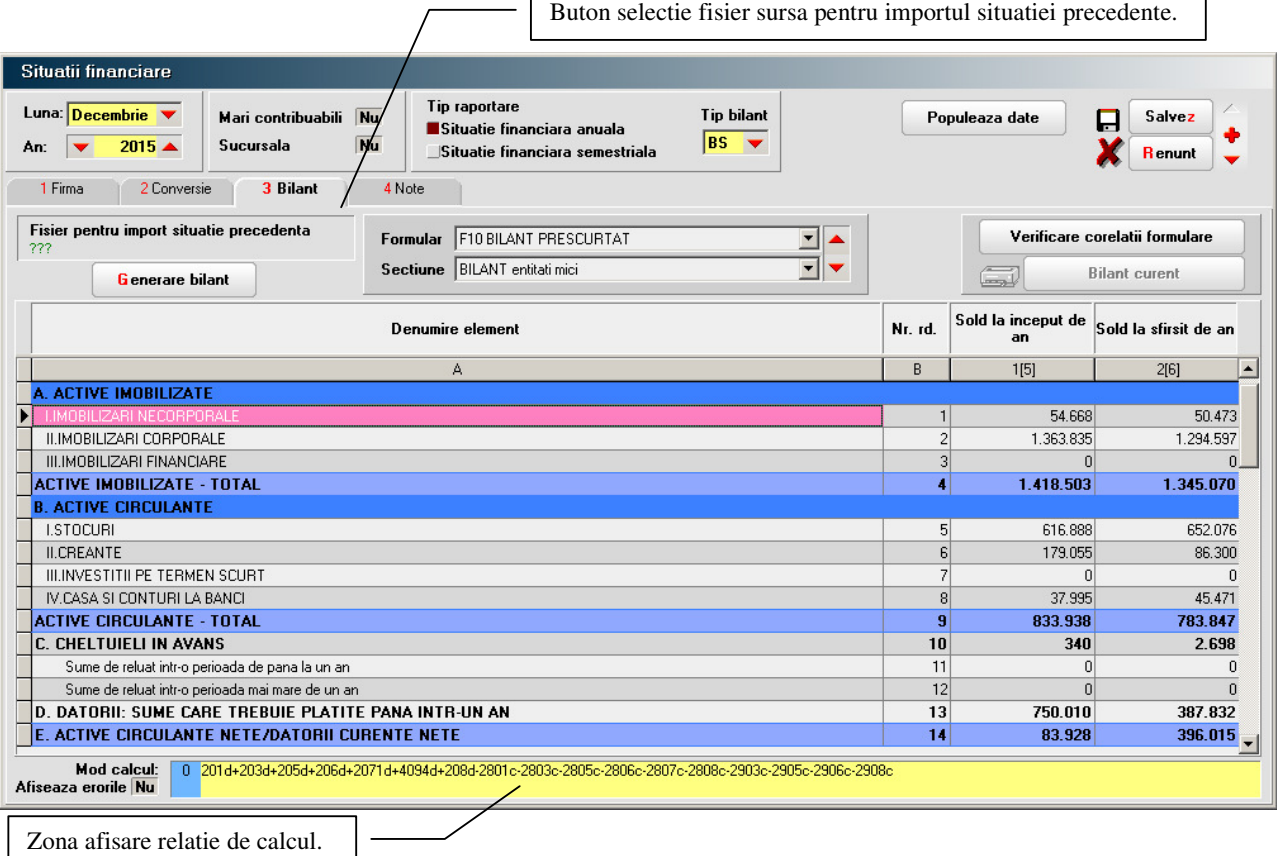

- 5. Selectati forma de proprietate si completati datele dumneavoastra (nume, prenume, calitate) in rubrica "Intocmit de:". Veti reveni in aceasta fereastra cand veti dori sa exportati in format .xml situatia financiara intocmita, dupa salvarea in prealabil a datelor introduse.
- 6. Selectati fereastra "2. Conversie"(vezi figura 2).
- 7. Selectati butonul "Asociere automata" pentru ca balantei contabile sa i se asocieze automat conturile din planul de conturi de referinta (toate relatiile de calcul sunt scrise pe baza acestui plan de conturi). Puteti ulterior rafina manual asocierea, in cazul in care procedura automata, din diverse motive, nu a acoperit conturile utile din planul dumneavoastra, implicate in generarea raportarii.

"Asociere finalizata?" puneti pe Da cand ati incheiat acesta procedura. In caz contrar nu veti putea genera formularele raportarii.

8. In fereastra "3. Bilant" puteti selecta calea catre raportarea precedenta (vezi figura 3).

Pe baza datelor din acea raportare se vor completa coloanele corespunzatoare soldurilor initiale si rulajelor precedente in raportarea curenta.

In cazul in care nu veti completa calea catre raportarea precedenta, procedura va calcula coloanele respective din baza de date curenta.

9. Selectati butonul "Generare". Programul va calcula, in limita posibilitatilor, celulele formularelor de raportare.

Toate celulele din rapoarte, exclusiv cele corespunzatoare liniilor de total si celor de "comentarii" (titluri de grupuri, etc.) - colorate in bleu si albastru, pot fi modificate, recalculandu-se automat totalurile.

Cu exceptia formularului 10, toate celelate formulare au fost impartite pe sectiuni, din ratiuni de proiectare.

Ferestrele sunt dimensionabile atat pe verticala, cat si pe orizontala.

10. Pentru a verifica respectarea corelatiilor formularelor, precum si corelatiile dintre formulare, selectati butonul "Verificare corelatii formulare" (figura 4). Pentru a inchide grila erorilor de

| Situatii financiare                                                                               |                                                                                       |                                                                 |                               |                |                          |  |  |  |  |  |  |
|---------------------------------------------------------------------------------------------------|---------------------------------------------------------------------------------------|-----------------------------------------------------------------|-------------------------------|----------------|--------------------------|--|--|--|--|--|--|
| Luna: Decembrie<br>Nu<br>Mari contribuabili<br><b>Nu</b><br>$2015 \triangleq$<br>Sucursala<br>An: | <b>Tip raportare</b><br>Situatie financiara anuala<br>Situatie financiara semestriala | <b>Tip bilant</b><br>l BS<br>$\overline{\phantom{a}}$           |                               | Populeaza date | Salvez<br><b>Renunt</b>  |  |  |  |  |  |  |
| 3 Bilant<br>1 Firma<br>2 Conversie                                                                | 4 Note                                                                                |                                                                 |                               |                |                          |  |  |  |  |  |  |
| Fisier pentru import situatie precedenta<br>Formular<br>???                                       |                                                                                       | Verificare corelatii formulare<br><b>Bilant</b> curent          |                               |                |                          |  |  |  |  |  |  |
| <b>Generare bilant</b>                                                                            | Sectiune BILANT entitati mici                                                         | ᅱ                                                               |                               | لرودا          |                          |  |  |  |  |  |  |
| <b>Denumire element</b>                                                                           | Nr. rd.                                                                               | Sold la inceput de<br>an                                        | Sold la sfirsit de an         |                |                          |  |  |  |  |  |  |
|                                                                                                   | A                                                                                     |                                                                 | B                             | 1[5]           | 2[6]<br>$\blacktriangle$ |  |  |  |  |  |  |
| I. Capital, din care:                                                                             |                                                                                       |                                                                 | 29                            | 500            | 500                      |  |  |  |  |  |  |
| 1. Capital subscris varsat                                                                        | 30 <sup>1</sup>                                                                       | 500                                                             | 500                           |                |                          |  |  |  |  |  |  |
| 2. Capital subscris nevarsat                                                                      | 31                                                                                    | $\overline{0}$                                                  | $\mathbf 0$                   |                |                          |  |  |  |  |  |  |
| 3. Patrimoniul regiei                                                                             | 32                                                                                    | $\Omega$                                                        | $\Omega$                      |                |                          |  |  |  |  |  |  |
| 4. Patrimoniul institutelor de cercetare-dezvoltare                                               | 33                                                                                    | $\Omega$                                                        | $\Omega$                      |                |                          |  |  |  |  |  |  |
| 5.Alte elemente de capitaluri proprii                                                             | 34                                                                                    | $\overline{0}$                                                  | $\mathbf{0}$                  |                |                          |  |  |  |  |  |  |
| <b>II.PRIME DE CAPITAL</b>                                                                        | 35                                                                                    | $\Omega$                                                        | $\Omega$                      |                |                          |  |  |  |  |  |  |
| III.REZERVE DIN REEVALUARE                                                                        | 36                                                                                    | 124.728                                                         | 120,500                       |                |                          |  |  |  |  |  |  |
| IV.REZERVE                                                                                        | 37                                                                                    | 1.189.222                                                       | 1.193.450                     |                |                          |  |  |  |  |  |  |
| Actiuni proprii                                                                                   | 38                                                                                    | $\overline{0}$                                                  | $\Omega$                      |                |                          |  |  |  |  |  |  |
| Castiguri legate de instrumentele de capitaluri proprii                                           | 39                                                                                    | $\overline{0}$                                                  | 0                             |                |                          |  |  |  |  |  |  |
| Pierderi legate de instr. de capitaluri proprii                                                   | 40                                                                                    | $\Omega$                                                        | $\Omega$                      |                |                          |  |  |  |  |  |  |
| V.PROFITUL SAU PIERDEREA REPORTATA                                                                | 41                                                                                    | 351.593                                                         | 312.365                       |                |                          |  |  |  |  |  |  |
|                                                                                                   | SOLD 117D                                                                             |                                                                 | 42                            | $\theta$       | n                        |  |  |  |  |  |  |
| VI.PROFITUL SAU PIERDEREA EXERCITIULUI FINANCIAR SOLD 121C                                        | 43                                                                                    | $\Omega$                                                        | 325.431                       |                |                          |  |  |  |  |  |  |
| ٠                                                                                                 | 44                                                                                    | 39.229                                                          | 0<br>$\overline{\phantom{a}}$ |                |                          |  |  |  |  |  |  |
| <b>Manufacture</b> 0 121d<br>Afiseaza erorile Da                                                  |                                                                                       |                                                                 |                               |                |                          |  |  |  |  |  |  |
| Element stanga                                                                                    | Element dreapta                                                                       |                                                                 | $\blacktriangle$<br>Conditie  |                |                          |  |  |  |  |  |  |
| 49.1F10                                                                                           | 1.626.814                                                                             | 1.477.367 4.1F10+9.1F10+10.1F10-13.1F10-16.1F10-17.1F10-18.1F10 |                               |                |                          |  |  |  |  |  |  |
| 49.2F10                                                                                           | 1.952.246<br>$\equiv$                                                                 | 1.728.090 4.2F10+9.2F10+10.2F10-13.2F10-16.2F10-17.2F10-18.2F10 |                               |                |                          |  |  |  |  |  |  |
| 10.1F10                                                                                           | $340 =$                                                                               | 0 11.1F10+12.1F10                                               |                               |                |                          |  |  |  |  |  |  |
|                                                                                                   |                                                                                       |                                                                 |                               |                | ⊻                        |  |  |  |  |  |  |

Fig.  $4$ 

corelare selectati "Nu" la optiunea "Afiseaza erorile".

Fereastra de afisare a corelatiilor se poate si ea dimensiona ca numar de randuri afisate.

Pentru a recalcula din nou corelatiile, dupa modificarea manuala a valorilor din grile, ale formularelor, va trebui sa selectati din nou butonul "Verificare corelatii formulare".

In grila erorilor elementele care se coreleaza sunt definite prin: **rand, coloana, formular**.

**Exemplu**: **35.2F10** inseamna: valoarea din celula corespunzatoare liniei **35**, coloana **2**, formular **10**.

Corelarea se poate face intre elemente, elemente si expresii, elemente si constante, expresii, expresii si constante.

**11.** Daca doriti sa lucrati in aplicatia pusa la dispozitie de ANAF salvati datele si exportatile in format .xml.

### **Observatii:**

Pentru exportul in format .xml nu este obligatorie corectarea raportarii in programul **Declaratii**.

Daca sunteti obisnuiti cu lucrul in PDF-ul pus la dispozitie pe site-ul ANAF puteti importa fisierul .xml in PDF-ul respectiv, prin intermediul butonului "Import fisier XML creat in alte aplicatii" (vezi figura 5), si lucra in aplicatia respectiva.

Oricum listarea formularelor o veti face din aceasta aplicatie.

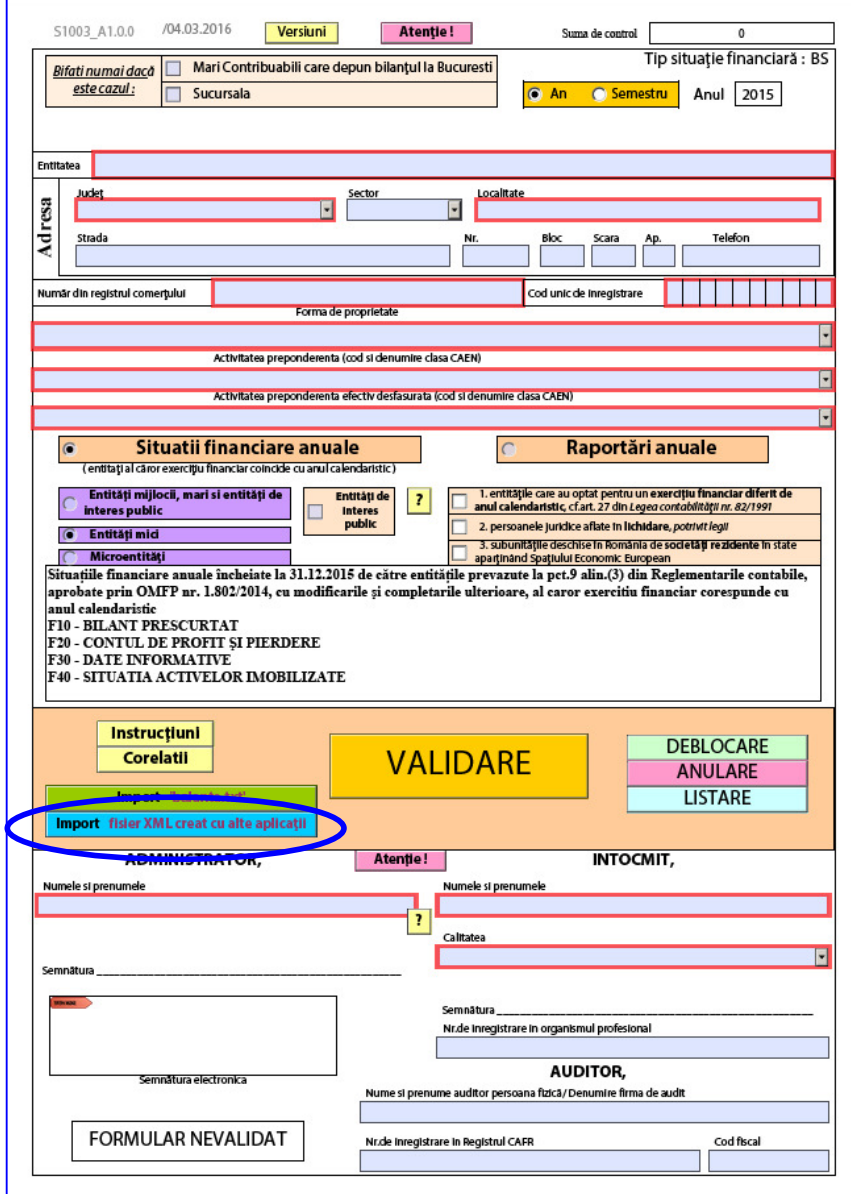

12. Notele explicative se genereaza din tab-ul "Note" dupa finalizarea bilantului si eliminarea necorelatiilor.

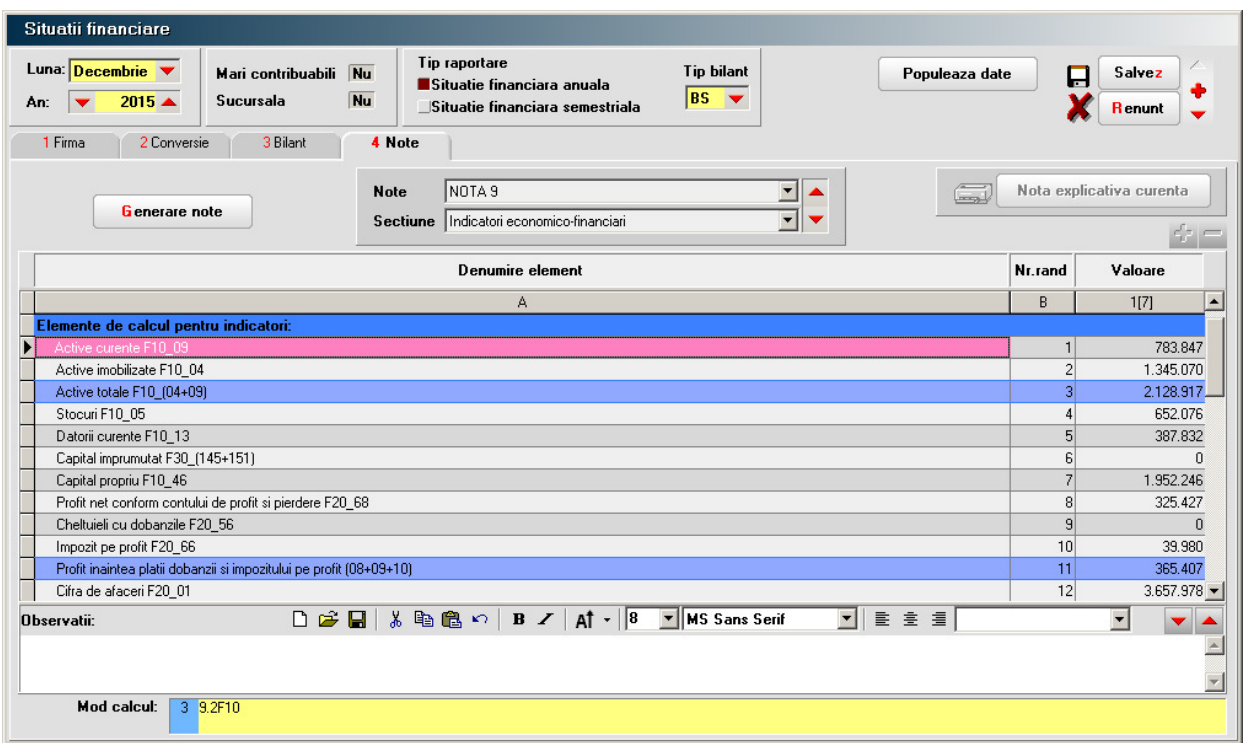

Fig. 6